Unit 04: Albus Dumbledore and the nycflights13 dataset Applied AI with R

Ferdinand Ferber and Wolfgang Trutschnig

Paris Lodron Universität Salzburg

4/20/24

Table of contents I

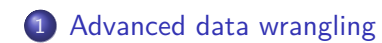

2 Advanced data visualization

Albus Dumbledore and the nycflights13 dataset

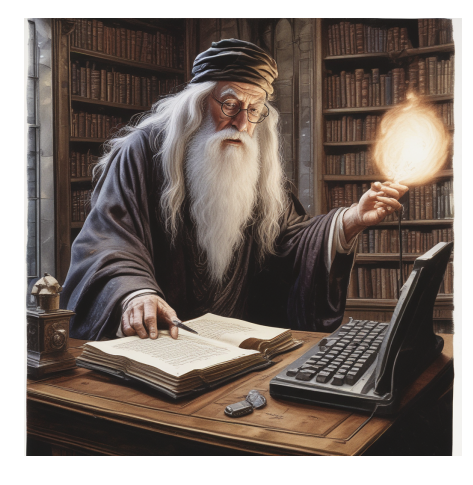

AI generated image for the prompt "Albus Dumbledore in his office in Hogwards, casting a powerful spell in front of his computer."

## Advanced data wrangling and advanced data visualization of the Calculus Advanced data visualization of the Cal<br>Advanced data visualization of the Calculus Calculus Computer of the Calculus Control of the Concept of the Ca

Albus Dumbledore and the nycflights13 dataset

- Lord Voldemort's Deat Eater found a new target for chaos and dispair in the Muggle world - messing with air traffic, causing delays and cancellation.
- To stop them, Dumbledore needs to be one step ahead of Voldemort's plans.
- Can he find the pattern in the nycflights13 dataset that reaveals the Death Eater's plan?

The nycflights13 dataset

- We will use the nycflights13 dataset, which consists of several dataframes.
- This dataset is provided by the nycflights13 package.
- Please install and load this package.

The nycflights13 dataset

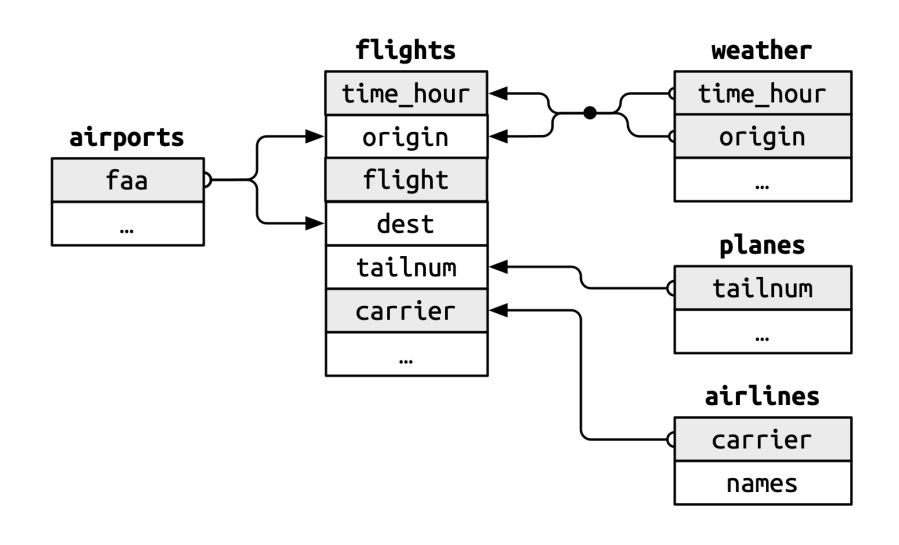

Section 1

Advanced data wrangling Advanced data visualization

Advanced data wrangling

Advanced data wrangling

- So far, we learned about the {dplyr} verbs select(), filter(), mutate(), rename(), arrange() and the family of slice\_\*() verbs to transform dataframes.
- Now we will introduce *grouped dataframes* and how these verbs interact with them.
- We'll see that grouping dataframes hugely increase our data wrangling capabilities.

## Advanced data wrangling and advanced data visualization of the Advanced data visualization of Advanced data visualization of the Advanced data visualization of the Advanced data visualization of the Advanced data visualiza

# $Grouping<sup>1</sup>$

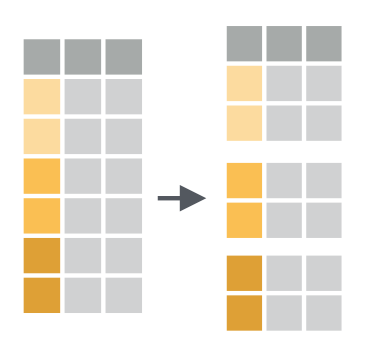

The group\_by verb modifies the group structure of the input dataframe, which changes the behaviour of most verbs.

<sup>1</sup> Image taken from the *dplyr cheat sheet*, Posit Software, PBC

Advanced data wrangling and advanced data visualization of the Advanced data visualization of the Advanced data visualization of the Advanced data visualization of the Advanced data visualization of the Advanced of the Adv

### Inspecting the group structure

- The group\_by() verbs takes a selection of columns and places all observations that are equal on those columns into the same group.
- For debugging purposes there is a function that returns the grouping variables as a character vector:

```
# Put all flights on the same date into the same group
flights |>
   group_by(year, month, day) |>
   group_vars()
```
[1] "year" "month" "day"

#### Advanced data wrangling and advanced data visualization of the Advanced data visualization of Advanced data visualization of Advanced data visualization of Advanced data visualization of Advanced data visualization of Adva

# Ungroup

The group structure can be (partially) removed by the ungroup() verb:

```
flights |>
  group_by(year, month, day) |>
  ungroup() |>
  group_vars()
```
character(0)

```
flights |>
 group_by(year, month, day) |>
  ungroup(month) |>
  group_vars()
```
# ${\bf Advanced\ data\ wranging}\footnotesize \begin{array}{c} {\bf Advanced\ data\ wranging}\color{black} \end{array}$

# Summarize<sup>2</sup>

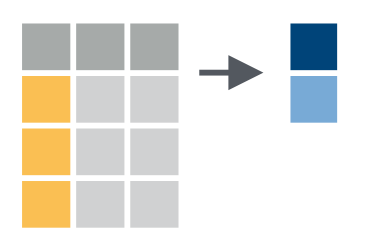

• The summarize verb calculates aggregate/summary values for each column of the input dataframe.

<sup>2</sup> Image taken from the *dplyr cheat sheet*, Posit Software, PBC

## **Summarize**

- The summarize() verb on an ungrouped dataframe is a bit boring.
- It returns a dataframe consisting of the specified columns and one row, where the entry is given by the provided summary expression.

```
flights |>
 summarize(mean_dep_delay = mean(dep_delay, na.rm=T),
            mean_arr_delay = mean(arr_delay, na.rm=T))
# A tibble: 1 x 2
 mean_dep_delay mean_arr_delay
```

```
<dbl> <dbl>
1 12.6 6.90
```
#### Advanced data wrangling and advanced data visualization of the Advanced data visualization of Advanced data visualization of Advanced data visualization of Advanced data visualization of Advanced data visualization of Adva

## Summarize

But on grouped dataframes, the summary is calculated for each group independently.

```
flights |>
 group_by(year, month, day) |>
 summarize(mean_dep_delay = mean(dep_delay, na.rm=T),
           mean_arr_delay = mean(arr_delay, na.rm=T)) |>
```
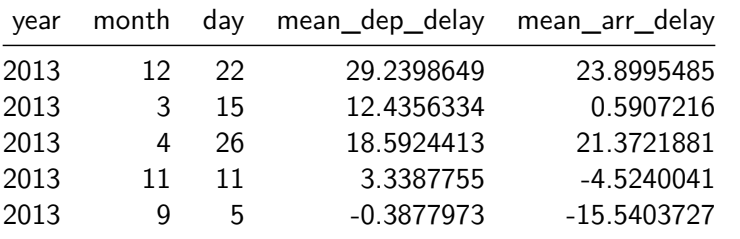

#### Advanced data wrangling and advanced data visualization of the Conservation of the Advanced data visualization of the Advanced data visualization of the Advanced data visualization of the Advanced data visualization of the

#### **Summarize**

- The .groups argument controls how the output dataframe is grouped.
- The default is like drop\_last, but with a warning.

```
df <- flights |> group_by(year, month, day)
```

```
df |> summarize(n = n(), .groups = "drop_last") |>group_vars()
```
[1] "year" "month"

```
df |> summarize(n = n(), .groups = "keep") |> group_vars()
```

```
[1] "year" "month" "day"
```

```
df |> summarize(n = n(), .groups = "drop") |> group_vars()
```
character(0)

# Summary functions<sup>3</sup>

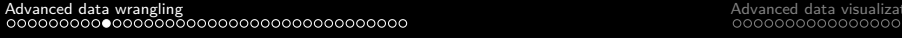

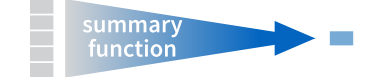

- Some useful standard summary functions: sum() mean() median() min() max() n() n\_distinct()
- Important: Notice, that you can also use any function that maps an atomic vector to a scalar value as a summary function.
- Nowadays the standard aggregation technique in R.

<sup>3</sup> Image taken from the *dplyr cheat sheet*, Posit Software, PBC

#### mutate

mutate will be applied for each group independently:

flights |> mutate(rank\_global = min\_rank(arr\_delay)) |> group\_by(carrier) |> mutate(rank\_group = min\_rank(arr\_delay))

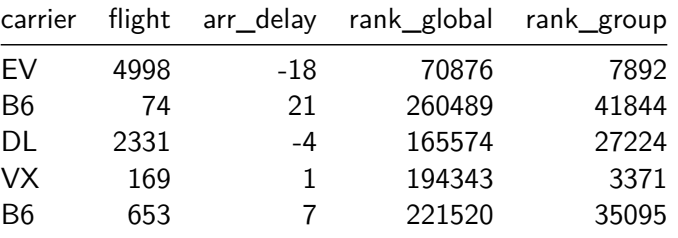

## filter

• filter() can be used in combination with a summary function.

```
flights |>
  group_by(carrier) |>
  filter(distance == max(distance))
```
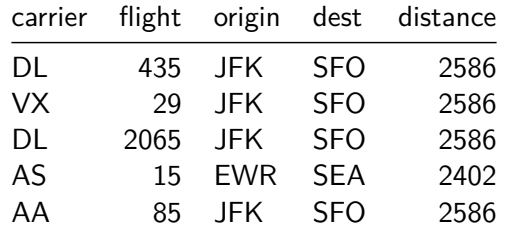

…slice\_max() would be more readable/convenient here:

# Slicing

The slice\_\*() verbs also work group-wise:

```
flights |>
  group_by(origin, dest) |>
  slice_max(dep_delay)
```
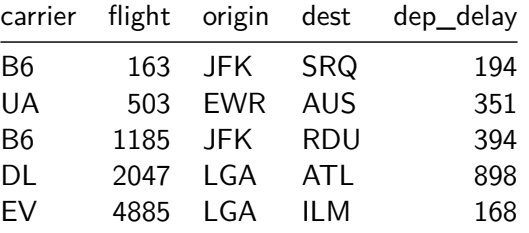

### **Exercise**

- $\bullet$  How does the average departure delay develop over months? Use group\_by and summarize to calculate it and plot it using a suitable {ggplot2} geom.
- Which of the three NYC airports have a better on-time percentage for departing flights?
- Hint: First classify every flight as *on time* or *delayed*. Then group flights by origin airport and calculate the percentage using the summarize verb. Use sum() and n().
- Which plane (given by its tailnum) has the highest average speed?

### Advanced data wrangling and advanced data visualization of the Conservation of the Advanced data visualization of the Advanced data visualization of the Advanced data visualization of the Advanced data visualization of the

#### mutate and summarize on multiple columns

- Sometimes it's useful to apply the same transformation across multiple columns.
- across has two primary arguments: The first arguments selects columns to operate on (with syntax like in select) and the second is a (list of) function(s) to apply to each selected column.

```
flights |>
    summarize(dep_delay = mean(dep_delay),
              arr_delay = mean(arr_delay))
flights |>
```
summarize(across(c(dep\_delay, arr\_delay), mean))

### Advanced data wrangling and advanced data visualization of the Advanced data visualization of Advanced data visualization of Advanced data visualization of Advanced data visualization of Advanced data visualization of Adva

### where

To select columns satisfying a given predicate function, use where:

```
flights |>
     summarize(across(where(is.character), n_distinct))
# A tibble: 1 x 4
```

```
carrier tailnum origin dest
  <int> <int> <int> <int>
1 16 4044 3 105
```
Advanced data wrangling and advanced data visualization of the Madvanced data visualization of the Advanced data visualization of the Advanced data visualization of the Advanced data visualization of the Advanced Data visu

filter on multiple columns

- There are two special companion functions for filter to do filtering based on multiple columns:
- if\_any(.cols, .fns) keeps all rows where the predicate is true for *at least one* selected columns. Analogous for if\_all(.cols, .fns).

```
# Keeps all rows where at least one column is not NA
flights |>
    filter(if_any(everything(), \setminus (x) !is.na(x)))
```
#### Advanced data wrangling and advanced data visualization of the Advanced data visualization of the Advanced data visualization of the Advanced data visualization of the Advanced data visualization of the Advanced of the Adv

### Exercise

- Use mutate() together with across() to transform every string column to a factorial column.
- Calculate the median for every numerical column.
- Use filter() and if\_any() or if\_all() to select all flights that had more than 60 minutes delay in any column containing the word "delay".

Combining dataframes

- Data comes often in a relational form, where it is split across a number of tables/dataframes which contain cross references.
- There are three families of verbs that work with two tables at a time:
- **Joins** add new variables to a dataframe from matching rows in another
- **Filtering joins** filter observations from a dataframe based on whether or not they match an observation in another
- **Set operations** treat observations as set elements

# Advanced data wrangling and advanced data visualization of the Madvanced data visualization of the Advanced data visualization of the Advanced data visualization of the Advanced data visualization of the Advanced Data visu

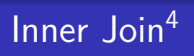

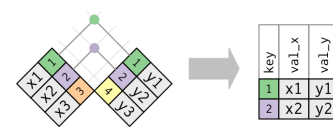

- An *inner join* matches pairs of observations whenever their keys are equal.
- Syntax in R: inner\_join(x, y, by)
- the by argument is option: per default, R uses ALL column names appearing in both dataframes (also for the other joining types).

<sup>4</sup> Image taken from *R for Data Science*, Wickham and Grolemund

# Advanced data wrangling and advanced data visualization of the Conservation of the Advanced data visualization of the Advanced data visualization of the Advanced data visualization of the Advanced data visualization of the

# Left Join<sup>5</sup>

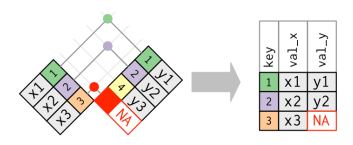

- A *left join* keeps all observations in x and adds matches from y.
- **·** If no match is found, all variables are filled with NA

<sup>•</sup> Syntax in R: left\_join(x, y, by)

<sup>5</sup> Image taken from *R for Data Science*, Wickham and Grolemund

Advanced data wrangling and advanced data visualization of the Cause of Advanced data visualization of Advanced data visualization of the Cause of Advanced data visualization of the Cause of Advanced data visualization of

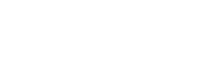

Right Join<sup>6</sup>

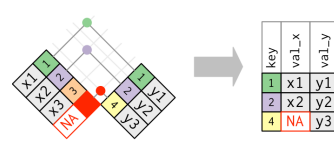

- A *right join* keeps all observations in y and adds matches from x.
- **.** If no match is found, all variables are filled with NA

Syntax in R: right\_join(x, y, by)

<sup>6</sup> Image taken from *R for Data Science*, Wickham and Grolemund

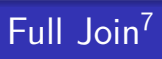

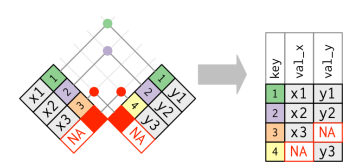

A *full join* keeps all observations in  $\times$  and y.

Syntax in R: full\_join(x, y, by)

<sup>7</sup> Image taken from *R for Data Science*, Wickham and Grolemund

#### Advanced data wrangling and advanced data visualization of the Advanced data visualization of the Advanced data visualization of the Advanced data visualization of the Advanced data visualization of the Advanced of the Adv

### Example: Joins

- In the following example we have a natural left join (the join variables are all common variables of both dataframes).
- Columns year:origin are the keys, column dest is from flights and column temp is from weather.

```
flights |> left_join(weather) |>
   select(year:day, hour, origin, dest, temp)
```
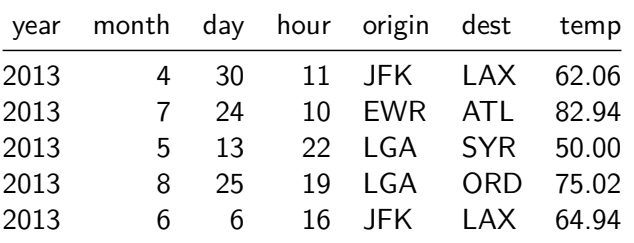

#### Advanced data wrangling and advanced data visualization of the Conservation of the Advanced data visualization<br>
advanced data visualization of the Advanced data visualization of the Advanced Data visualization of the Adva<br>

#### Join attributes

- We can control the join attributes via the by argument.
- If the variable names differ, we use join\_by(leftcol == rightcol) to join on the columns leftcol and rightcol.
- If the variable name is the same in both dataframes, on can use the shortcut join\_by(commoncol).

```
flights |> left_join(planes, by = join_by(tailnum)) |>
    select(origin, dest, tailnum, model)
```
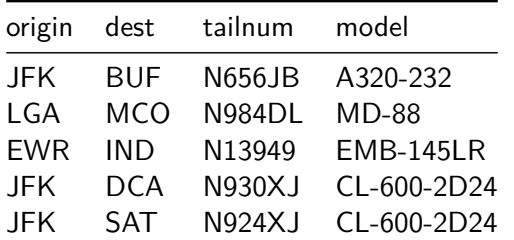

#### Advanced data wrangling and advanced data visualization of the Conservation of the Advanced data visualization<br>
advanced data visualization of the Conservation of the Conservation of the Conservation of the Conservation o

## Join suffix

- When a non-join-attribute variable is in both dataframes, a suffix will be appended to resolve disambiguities.
- The default suffix is .x for the left table and .y for the right one. This can be modified:

```
flights |>
```

```
left_join(planes, by = join_by(tailnum),
         suffix = c(".flight", ".plane") >
select(year.flight, origin, dest,
       tailnum, year.plane)
```
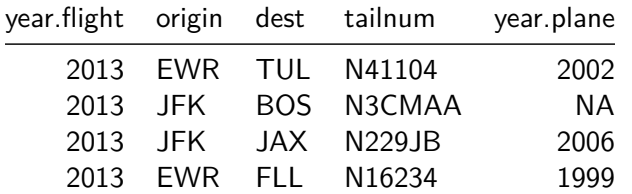

### **Exercise**

Recreate the following dataframe:

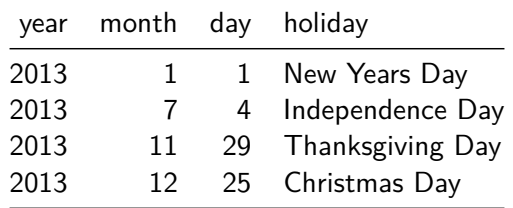

- Join the flights dataframe with this special\_days dataframe. Which type of join is appropriate?
- Compare the number and delays of flights on normal days and on these special days.
- Produce an informative plot on the comparison.

### Advanced data wrangling and advanced data visualization of the Advanced data visualization of the Advanced data visualization of the Advanced data visualization of the Advanced data visualization of the Advanced data visua

# Semi Join<sup>8</sup>

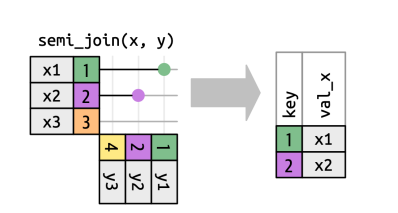

A *semi join* returns all rows of x that have a match in y, i.e. every observation of x that would be included in an inner join.

Syntax in R: semi\_join(x, y, by)

<sup>8</sup> Image taken from *R for Data Science*, Wickham and Grolemund

### Advanced data wrangling and advanced data visualization of the Advanced data visualization of Advanced data visualization of the Advanced data visualization of the Advanced data visualization of the Advanced data visualiza

# Anti Join<sup>9</sup>

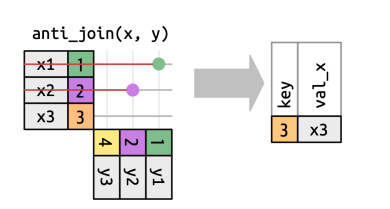

- An *anti join* returns all rows of x that have *no* match in y, i.e. every observation of x that would be excluded in an inner join.
- · It can be seen as a filter via different dataframes.

 $\bullet$  Syntax in R: anti\_join(x, y, by)

<sup>9</sup> Image taken from *R for Data Science*, Wickham and Grolemund

## ${\bf Advanced\ data\ wranging}\\ {\bf OOOOOOOOOOOOOOOOOOOOOOOOO0} \\ {\bf OOOOOOOOOOOOOOOOO} \\$

Exercise

Use an appropriate filtering join to filter to all airports (in the airport dataframe) that appear as a destination in the flights dataframe

#### Advanced data wrangling and advanced data visualization of the Conservation of the Advanced data visualization<br>
advanced data visualization of the Advanced Data visualization of the Advanced Data visualization of the Adva<br>

## **Exercise**

Consider the following code (install the maps package first):

```
your_filtered_airports |>
  ggplot(aes(x = lon, y = lat)) + borders("state") +geom_point() + coord_quickmap()
                          30
                        50<br>40 ه<del>ا</del>
                          60
```
20 −160 −140 −120 −100 −80

lon

Colour each airport by the average destination delay.

#### Advanced data wrangling and advanced data visualization of the Californian Conduction of Advanced data visualization of Advanced data visualization of Advanced data visualization of Advanced data visualization of Advanced

## **Exercise**

- Use an appropriate filtering join to figure out which flights don't have a tailnum that corresponds to an entry in the planes dataframe
- What carriers are dominating this list?
- What kind of flights are those in

```
anti_join(flights, airports,
         by = join_by(dest == faa))
```
## Advanced data wrangling and advanced data visualization of the Advanced data visualization of the Advanced data visualization of the Advanced data visualization of the Advanced data visualization of the Advanced of the Adv

Set operations

One can treat dataframes as sets (of rows) and do the usual set operations on them. All operations ingnore duplicates.

- intersect(df1, df2) returns the common rows
- union(df1, df2) returns all rows of both dataframes
- setdiff(df1, df2) returns all rows in df1 that are not in df2
- symdiff(df1, df2) returns the symmetric difference, i.e. all rows that are in df1 but not in df2 plus all rows that are in df2 but not in df1

Advanced data wrangling and advanced data visualization of the Advanced data visualization of the Advanced data visualization of the Advanced data visualization of the Advanced data visualization of the Advanced data visua

Binding  $column<sup>10</sup>$ 

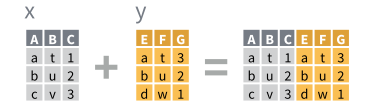

Returns df1 and df2 placed side by side as a single table.

Syntax in R: bind\_cols(df1, df2)

<sup>10</sup>Image taken from the *dplyr cheat sheet*, Posit Software, PBC

# Advanced data wrangling and advanced data visualization of the Advanced data visualization of the Advanced data visualization of the Advanced data visualization of the Advanced data visualization of the Advanced data visua

# Binding  $rows<sup>11</sup>$

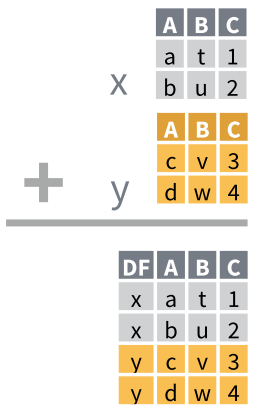

Returns df1 and df2 placed on top of the other as a single table.

Syntax in R: bind\_rows(df1, df2)

<sup>11</sup>Image taken from the *dplyr cheat sheet*, Posit Software, PBC

#### $\begin{array}{l} \textbf{Advanced data wranging} \\ \textbf{OOOOOOOOOOOOOOOOOOOOOOOOOO} \\ \textbf{OOOOOOOOOOOOOOOO} \end{array}$

# Nesting

- R allows dataframes to contain columns of dataframes.
- This is called a *nested* dataframe and it's useful for functions that work on whole dataframes (e.g. modeling functions).

```
flights |> group_by(origin) |> nest()
```

```
# A tibble: 3 x 2
# Groups: origin [3]
 origin data
 <chr> <list>
1 EWR <tibble [120,835 x 18]>
2 LGA <tibble [104,662 x 18]>
3 JFK <tibble [111,279 x 18]>
```
## Advanced data wrangling and advanced data visualization of the Advanced data visualization of Advanced data visualization of the Advanced data visualization of the Advanced data visualization of the Advanced data visualiza

Unnesting

The inverse operation of nest() is unnest(col) and will expand all dataframes in col.

## Example: Nesting

Nesting can be very useful when we want to work with groups as a whole.

```
# Randomly select two groups
flights |>
  group_by(tailnum) |>
  nest() |>
  ungroup() |>
  slice_sample(n = 2) |>
  unnest(data)
```
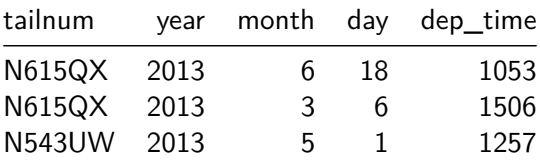

 $\begin{minipage}{0.5cm} \textbf{Advanced data wrangling} \end{minipage} \begin{minipage}{0.5cm} \begin{minipage}{0.5cm} \textbf{Advanced data visualization} \end{minipage} \begin{minipage}{0.5cm} \begin{minipage}{0.5cm} \textbf{Advanced data visualization} \end{minipage} \end{minipage} \begin{minipage}{0.5cm} \begin{minipage}{0.5cm} \textbf{A} & \textbf{A} & \textbf{B} & \textbf{B} & \textbf{B} & \textbf{B} & \textbf{B} & \textbf{B} & \textbf{B} & \textbf{B} & \textbf{B} & \$ 

Section 2

Advanced data visualization

Advanced data visualization

- So far we acquired a fair amount of {ggplot2} knowledge that lets us create a wide range of useful and beutiful plots.
- Now it's time to dig deeper into the *grammar of graphics* and the underlaying principles of {ggplot2}.

The components of a ggplot

Every ggplot consists of

- A default dataframe
- One or more layers
- **•** For each mapped aeasthetics one scale
- A coordinate system
- A faceting specification

Every aesthetics comes with a default scale. The default coordiate system is coord\_cartesian() and the default faceting specification is facet\_null().

The components of a layer

Each layer consists of - An input dataframe - A selected geom - An aesthetical mapping - A statistical transformation - A position adjustment

You already know the input dataframe, the geom and the aesthetical mapping. If no input dataframe is supplied for the layer, then the default dataframe for the whole plot will be used automatically.

### Advanced data wrangling and advanced data visualization of the control of the control of the control of the control of the control of the control of the control of the control of the control of the control of the control o

### Types of geoms

There are two types of geoms:

- **Individual geoms** (e.g. points) correspond to exactly one observation in the input dataframe.
- **Collective geoms** (e.g. boxplots) correspond to a group of observations in the input dataframe.
- Every geom has a set of aesthetics (visual properties). A point for example has an  $x$  position, a  $y$  position, a colour, a shape and so on. A boxplot has a width, a median value, a lower and upper hinge (the 25% and 75% quantiles) and so on.
- The aesthetic mapping defines which column in the input dataframe corresponds to which aesthetics. In the boxplot case there are obviously no columns for median and quantiles in the input dataframe, so how does that work?

# Sublayer modularity<sup>12</sup>

The input dataframe undergoes several transformations before it is ready for drawing:

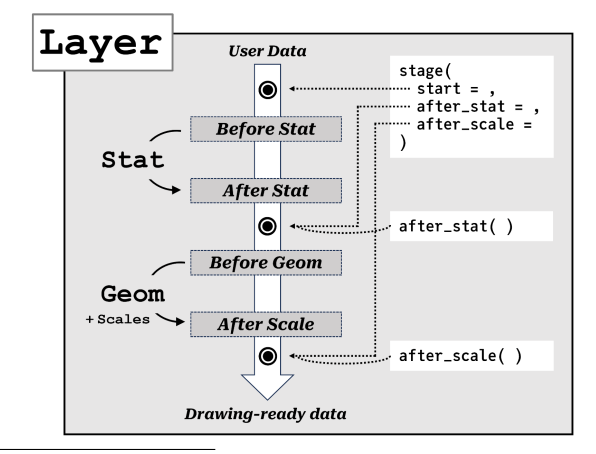

 $12$ This image was taken from the manual of  ${ggtrace}$ 

#### Advanced data wrangling and according to the control of the control of the Advanced data visualization of Advanced data visualization of the concernent of the concernent of the concernent of the concernent of the concernen

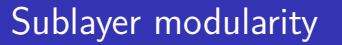

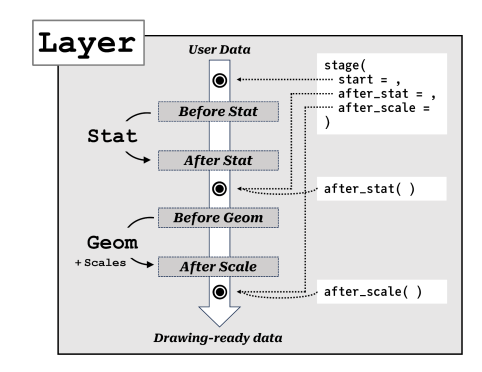

- In the first step, {ggplot2} takes the input dataframe and computes, based on the *start aesthetical mapping*, a new dataframe (usually this is just a select operation, but you can do everying you can do in a mutate() call also in an aes() call).
- Then the statistical transformation is applied (e.g. calculating the quantile information for boxplot)

# Sublayer modularity

Advanced data wrangling and advanced data visualization of the Advanced data visualization of the Advanced data visualization of the Advanced data visualization of the Advanced data visualization of the Advanced data visua

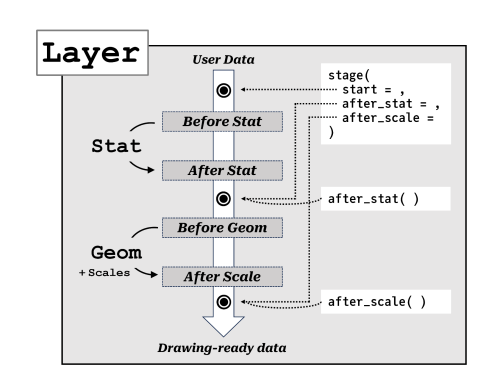

- Then the geom can transform this dataframe further (usually it doesn't) and the scales are applied, mapping from the data space to the aesthetical space
- Finall, the *after scales aesthetical mapping* is applied and the result (called *layer data*) is shipped back to the drawing engine.

Sublayer modularity

- Usually, the user doesn't need to think about the fact that there are three different aesthetical mappings.
- The following calls are identical due to {ggplot2}s defaults:

```
flights |> ggplot() +
 geom_bar(aes(x = origin, y = after_stat(count)))flights |> ggplot() +
 geom_bar(aes(x = origin))
```
Statistical transformations

Notice that every layer has a statistical transformation. For geom\_point() we can see that it is the *identity transformation*:

```
geom_point
function (mapping = NULL, data = NULL, stat = "identity", position = "identity",
    ..., na.rm = FALSE, show.legend = NA, inherit.aes = TRUE)
{
    layer(data = data, mapping = mapping, stat = stat, geom = GeomPoint,
        position = position, show.legend = show.legend, inherit.aes = inherit.aes,
       params = list2(na.rm = na.rm, ...)}
<bytecode: 0x000001fb99ad0898>
<environment: namespace:ggplot2>
```
# Advanced data wrangling and advanced data visualization of the Advanced data visualization of Advanced data visualization of  $\alpha$

### Statistical transformations

As you saw on the previous slide, you can override the stat argument of a layer. Here we use the count stat on a point geom:

```
flights |> ggplot() +
  geom\_point(aes(x = origin, y = after\_stat(count)),stat = "count")
```
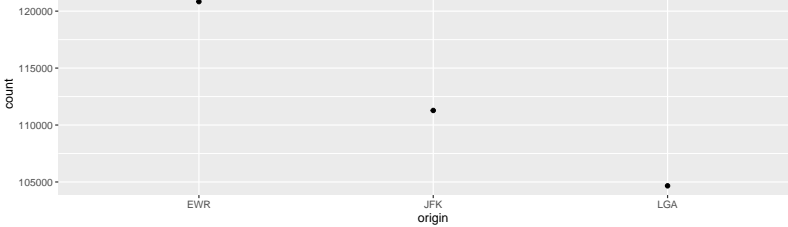

#### Advanced data wrangling and advanced data visualization of the Madvanced data visualization of the Madvanced data visualization of the Madvanced data visualization of the Madvanced data visualization of the Madvanced data

# Scales

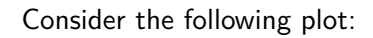

flights  $|>\text{ggplot}(aes(x = dep\_delay, y = arr\_delay,$ colour = origin,  $size = air_time)$  + geom\_point(alpha = 0.3)

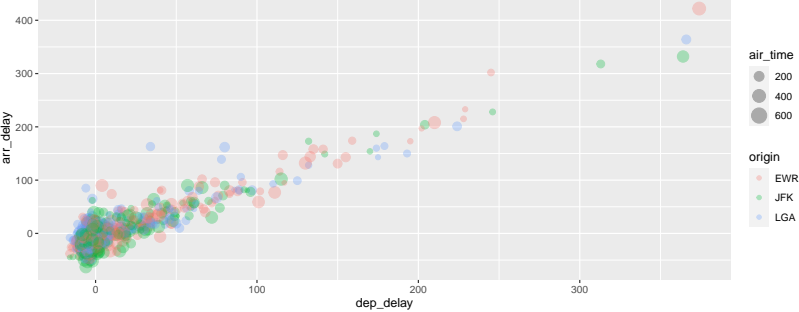

#### Advanced data wrangling and advanced data visualization of the control of the control of the control of the control of the control of the control of the control of the control of the control of the control of the control o

### **Scales**

- In the last example we mapped the column origin to the aesthetics colour, but we never specified which origin airport (JFK, EWR, LGA) got which colour (red, green, …). This was done by the *scale* of that aesthetics.
- A scale consists of a function that maps numeric values ( *continuous scale* ) or factorial values ( *discrete scale* ) to the possible values of the aesthetics, and its inverse. The inverse function is called *guide* and is used to generate the legends (which colour denotes which airport?).
- Every aesthetics brings its own default scales (one discrete and one continuous), so we didn't need to specify it in the last example.

#### Advanced data wrangling and advanced data visualization of the Advanced data visualization of Advanced data visualization of  $\alpha$

## **Scales**

It doesn't make sens to have different scales for each layer, so scales are added to the plot globally:

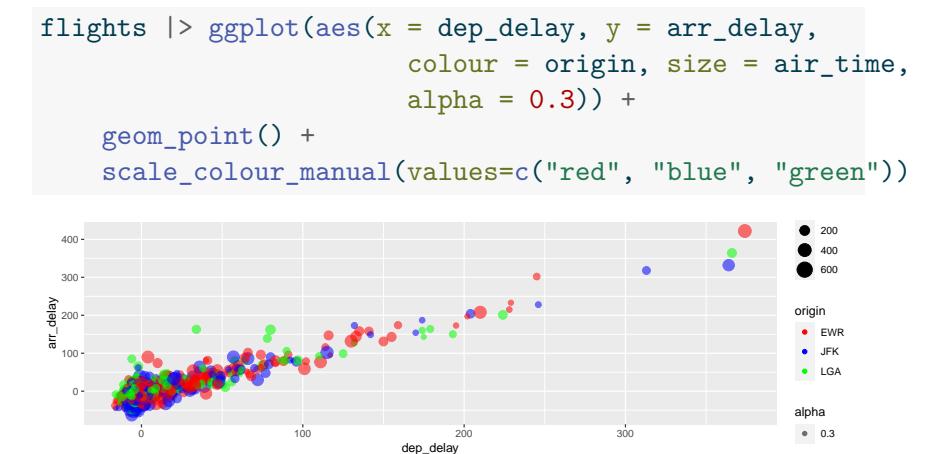

Position adjustments

There are five options to adjust positioning:

- position = "identity" will place each object exactly where it falls in the context of the graph. In the case of our bar plot the bars would overlap.
- position = "stack" will place objects ontop of each other
- position = "fill" is similar to stacking, but makes each set of stacked bars the same height (for comparing proportions).
- position = "dodge" places overlapping objects beside one another.
- position = "jitter" adds a small amount of noise to each object to combat overplotting

## Position adjustments

Here is an example for the first four position adjustments in the case of a bar plot: 50 position = identity 100 position = stack 1.00 position = fill 50 position = dodge

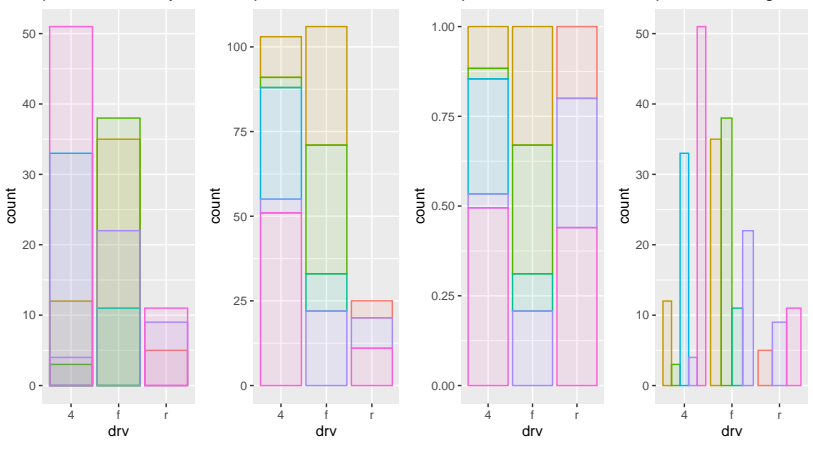